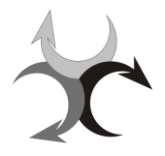

DOPRAVNÝ ÚRAD

TRANSPORT AUTHORITY

*DÚ/F162-B/v6/OLLP*

# **POUČENIE ŽIADATEĽA/-KY O POSTUPOCH VYKONÁVANIA SKÚŠOK TEORETICKÝCH VEDOMOSTÍ**

### **Všeobecne**

- Skúšky teoretických vedomostí (ďalej len "skúšky") prebiehajú v súlade s príslušnými ustanoveniami nariadenia Komisie (EÚ) č. 1178/2011, (EÚ) č. 2018/395, (EÚ) č. 2018/1976, (EÚ) č. 2019/947, JAR-FCL 1/2 a L 1 Spôsobilosť leteckého personálu v platnom znení.
- Skúšobná miestnosť je monitorovaná kamerovým systémom so záznamovým zariadením v súlade so Zákonom č. 18/2018 Z. z. o ochrane osobných údajov a doplnení niektorých zákonov (ďalej len "zákon o ochrane osobných údajov").
- Súhlas s týmito skúšobnými postupmi je podmienkou pre začatie vykonávania teoretických skúšok.
- V skúšobnej miestnosti je zakázané používanie mobilných telefónov, nositeľnej elektroniky, komunikačných prostriedkov, ako aj iných elektronických zariadení. Žiadateľ je povinný ich vypnúť a odložiť, vrátane ďalších osobných vecí, na zvlášť určené miesto.
- Všetko, čo bude žiadateľ potrebovať ku skúške (pomôcky), mu bude poskytnuté. Nie je povolené používať **vlastné pomôcky**. Žiadateľ počas vykonávania skúšky môže pracovať iba s poskytnutými pomôckami.
- Po spustení skúšky je žiadateľ povinný danú skúšku dokončiť a nie je možné, aby opustil skúšobnú miestnosť pred vyhodnotením skúšky.
- Pokus o opakované spustenie skúšky, resp. jeho opakované spustenie v rámci jedného sedenia, je zakázané.
- Po ukončení skúšky je žiadateľ povinný vrátiť pomôcky, ktoré mu boli poskytnuté.
- Porušenie povinností uvedených vyššie bude posudzované ako neriadenie sa skúšobnými postupmi, resp. podvádzanie.
- V prípade podvádzania alebo neriadenia sa týmito skúšobnými postupmi bude žiadateľovi ukončená skúška a bude sa postupovať v zmysle ARA.FCL.300 resp. podľa rozhodnutia skúšobnej komisie, keď sa ARA.FCL.300 neaplikuje.
- V prípade potreby bude na posúdenie podvádzania alebo neriadenia sa týmito skúšobnými postupmi použitý záznam z kamerového systému**.**
- Žiadateľ má právo odvolať sa voči priebehu skúšky a/alebo skúšobným otázkam písomne na formulári F029-B.
- V prípade akýchkoľvek problémov so skúšobným systémom, počítačom alebo poskytnutými pomôckami je žiadateľ povinný bezodkladne o tejto skutočnosti informovať dozor konajúci personál. Dodatočné námietky nemusia byť akceptované.

#### **Kritériá úspešného vykonania skúšky**

- Žiadateľ úspešne vykoná písomnú skúšku teoretických vedomostí, ak dosiahne aspoň 75 % bodov stanovených pre túto skúšku. Neuplatňujú sa žiadne trestné body.
- Pokiaľ žiadateľ nedosiahne 75 % bodov stanovených pre túto skúšku, môže opakovať túto skúšku v najbližšom termíne, ak spĺňa kritériá na počet sedení, pokusov a časové lehoty na vykonanie skúšky.
- Žiadateľ úspešne absolvoval požadovanú skúšku teoretických vedomostí pre vydanie príslušného preukazu spôsobilosti pilota alebo kvalifikačnej kategórie, ak úspešne absolvoval všetky požadované písomné skúšky teoretických vedomostí v období 18 mesiacov od konca kalendárneho mesiaca, v ktorom sa žiadateľ prvýkrát pokúsil o vykonanie skúšky.
- Ak žiadateľ o skúšku teoretických vedomostí ATPL alebo o vydanie preukazu spôsobilosti obchodného pilota (CPL), prístrojovej kvalifikačnej kategórie (IR) alebo prístrojovej kvalifikačnej kategórie pre lety na trati (EIR) neabsolvoval úspešne jednu z písomných skúšok teoretických vedomostí v rámci štyroch pokusov alebo neabsolvoval úspešne všetky písomné skúšky počas šiestich sedení alebo počas obdobia uvedeného vyššie, musí znovu vykonať celý súbor písomných skúšok teoretických vedomostí.

 Ak žiadateľ o vydanie preukazu spôsobilosti pilota ľahkých lietadiel (LAPL), preukazu spôsobilosti súkromného pilota (PPL), preukazu spôsobilosti pilota vetroňa (SPL) alebo preukazu spôsobilosti pilota balónov (BPL) neabsolvoval úspešne jednu z písomných skúšok teoretických vedomostí v rámci štyroch pokusov alebo neabsolvoval úspešne všetky písomné skúšky počas obdobia uvedeného vyššie, musí znovu vykonať celý súbor písomných skúšok teoretických vedomostí.

## **Návod na prácu so skúšobným systémom**

- Žiadateľ na úvodnej obrazovke zadá pridelené prihlasovacie meno a heslo.
- Žiadateľ si v roletke " výber materiálu" kliknutím vyberie druh skúšky (ATPL, PPL, UAS ...). Systém zobrazí dostupné predmety. Kliknutím na vybraný predmet sa zobrazí tlačidlo "spustiť examination". Kliknutím na tlačidlo "spustiť examination" sa bez možnosti návratu spustí examination. Začne plynúť čas pridelený danému predmetu.
- Nad otázkou sa zobrazuje zostávajúci čas a v ráme aj poradie a celkový počet otázok. V menu otázok sa pohybuje tromi spôsobmi:
	- a) v spodnej časti tlačidlami "nasledujúca" a "predchádzajúca",
	- b) v "drop-down" menu v hornej časti obrazovky výberom čísla požadovanej otázky,
	- c) v hornej časti obrazovky šípkami vľavo (predchádzajúca otázka ) a vpravo (nasledujúca otázka).
- V prípade prvej otázky nie je aktívne tlačidlo *predchádzajúca otázka* a v prípade poslednej otázky tlačidlo *nasledujúca otázka*.
- Požadovanú odpoveď je potrebné vybrať označením príslušného políčka. Odpoveď je možné v časovom limite skúšky meniť. Pri zmene je potrebné odznačiť pôvodnú odpoveď a označiť novú.
- Vyhodnotenie skúšky je možné len po informovaní prítomného zamestnanca a kliknutí na tlačidlo "vyhodnotiť test a zobraziť výsledky". Po uplynutí prideleného časového limitu sa automaticky objaví okno, ktoré informuje o uplynutí časového limitu a potrebe vyhodnotenia skúšky. Žiadateľ je povinný informovať prítomného zamestnanca a následne vyhodnotiť skúšku.
- Skúšku je možné skontrolovať si až po evidencii výsledkov zamestnancom DÚ.
- Kliknutím na *x zavrieť* dôjde k návratu na ponuku predmetov.
- Kliknutím na tlačidlo v pravej hornej časti obrazovky pri mene dôjde k odhláseniu zo systému.
- Slovensko-anglický slovník je možné spustiť pomocou ikony na ploche.

Pred začatím mojej skúšky som sa oboznámil/-a s týmto poučením a beriem na vedomie všetky povinnosti z neho vyplývajúce. Zároveň potvrdzujem, že som tomuto poučeniu v plnej miere porozumel/-a a súhlasím so skúšobnými postupmi a som si vedomý/-á, že priestor je monitorovaný kamerovým systémom a s kamerovým záznamom je narábané v súlade so zákonom o ochrane osobných údajov.

Ďalej svojím podpisom potvrdzujem pravdivosť, správnosť a aktuálnosť poskytovaných osobných údajov a udeľujem súhlas DÚ so spracúvaním osobných údajov podľa zákona o ochrane osobných údajov na účel spracovania tohto poučenia a vedenia evidencie leteckého personálu v rozsahu uvedených osobných a priložených dokumentoch (ak sa aplikuje). Súhlas udeľujem vedome a bez nátlaku na dobu spracúvania údajov Dopravným úradom a vyhlasujem, že som si vedomý/-á svojich práv v zmysle zákona o ochrane osobných údajov. Poučenie je platné počas vykonávania celého súboru skúšok teoretických vedomostí na vydanie preukazov spôsobilosti a kvalifikačných kategórií.

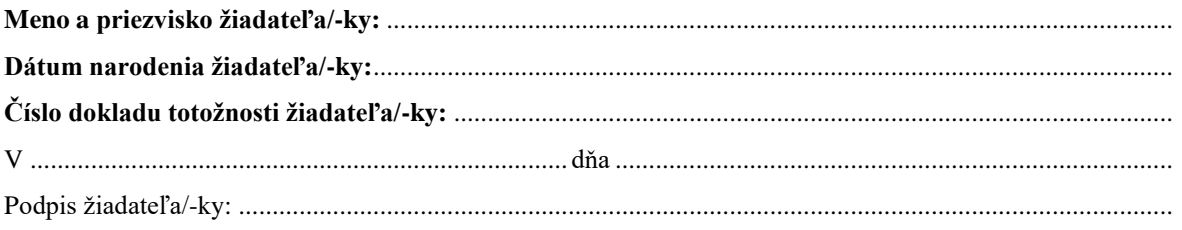

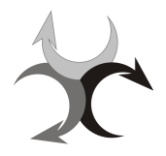

DOPRAVNÝ ÚRAD

**TRANSPORT AUTHORITY** 

*DÚ/F162-B/v6/OLLP*

## **INSTRUCTIONS FOR THE APPLICANTS ON THE PROCEDURES FOR THEORETICAL KNOWLEDGE EXAMINATIONS**

### **Generally**

- The theoretical knowledge examinations (hereinafter referred to as "examinations") are conducted in accordance with the relevant provisions of Commission Regulation (EU) No 1178/2011, (EU) No 2018/395, (EU) 2018/1976, (EU) No 2019/947, JAR-FCL 1/2 and L 1 Competence of aircrew as amended.
- The examination room is monitored by a video surveillance system with a recording device in accordance with Act no. 18/2018 Coll. on Personal Data Protection and Amendments to Certain Acts (hereinafter referred to as the "Personal Data Protection Act").
- Acceptance of these examination procedures is a condition for starting the examinations.
- The use of mobile phones, wearable electronics, communication equipment and other electronic devices is prohibited in the examination room. The applicant is obliged to switch off these items and put them, with other personal belongings, to a specially designated place.
- Everything the applicant will need for the examination (aids) will be provided. It is not allowed to use own aids. The applicant may only work with the provided aids during the examination.
- After the start of the examination, the applicant is obliged to complete the examination and it is not possible to leave the examination room before the evaluation of the examination.
- Attempt to restart the examination, or its re-running within a single sitting is prohibited.
- At the end of the examination, the applicant is obliged to return the provided aids.
- Violation of above mentioned conditions will be considered as non-compliance with the examination procedures and/or cheating.
- In the event of non-compliance with these examination procedures or cheating, the examinations of applicant will be terminated and Transport Authority will proceed in accordance with ARA.FCL.300 or in accordance with decision of the Examining Board if ARA.FCL.300 does not apply.
- If necessary, a recording from the video surveillance system will be used to assess cheating or noncompliance with these examination procedures.
- The applicant has the right to appeal against the course of the examination and / or examination questions in writing on form F029-B.
- In case of any problems with the examination system, computer or provided aids, the applicant is obliged to inform the supervising staff immediately. Additional objections may not be accepted.

#### **Pass standards**

- A pass in a theoretical knowledge examination paper will be awarded to an applicant achieving at least 75 % of the marks allocated to that paper. No penalty marking shall be applied.
- If the applicant does not achieve 75% of the marks allocated to that paper, he / she may repeat this paper at the next sitting if he / she meets the criteria for the number of sessions, attempts and time limits for taking the examination.
- An applicant has successfully completed the required theoretical knowledge examination for the appropriate pilot licence or rating if he or she has passed all the required theoretical knowledge examination papers within a period of 18 months counted from the end of the calendar month when the applicant first attempted an examination.
- If an applicant for the ATPL theoretical knowledge examination, or for the issue of a commercial pilot licence (CPL), an instrument rating (IR) or an en route instrument rating (EIR) has failed to pass one of the theoretical knowledge examination papers within four attempts, or has failed to pass all papers within either six sittings or within the period mentioned in point above he or she shall retake the complete set of theoretical knowledge examination papers.
- If applicants for the issue of a light aircraft pilot licence (LAPL), a private pilot licence (PPL), a sailplane pilot licence (SPL) or a balloon pilot licence (BPL) have failed to pass one of the theoretical knowledge examination papers within four attempts or have failed to pass all papers within the period mentioned in point above they shall retake the complete set of theoretical knowledge examination papers.

#### **Instructions for working with the examination system**

- The applicant enters the assigned login name and password on the home screen.
- $\bullet$  The applicant selects the type of examination (ATPL, PPL, UAS ...) in the "material selection" drop-down list. The system displays the available items. Click on the selected subject to display the "run examination" button. Clicking on the "run examination" button will start the examination without the option to return. The time allocated to the subject begins to run.
- The remaining time is displayed above the question, as is the order and total number of questions in the frame. There are three ways to navigate through the questions: a) at the bottom with the buttons "next" and "previous", b) in the "drop-down" menu at the top of the screen by selecting the number of the required question, c) at the top of the screen – left arrow (previous question) and right arrow- (next question).
- For the first question, the *previous question button* is not active, and for the last question, the *next question button* is not active.
- The required answer must be selected by checking the appropriate box. The answer can be changed within the time limit of the exam. When changing, it is necessary to uncheck the original answer and check a new one.
- The evaluation of the examination is possible only after informing the present employee and clicking on the button "evaluate the examination and display the results". After the allotted timeout, a window will automatically appear informing you that the timeout has expired and the need to evaluate the examination. The applicant is obliged to inform the employee present and then evaluate the exam.
- The examination can be reviewed only after the results are evaluated by the Transport Authority employee.
- Click x to close to return to the item menu.
- Clicking on the button at the top right of the screen next to the name will log you out of the system.
- The Slovak-English dictionary can be started using the icon on the desktop.

Prior to the start of my examination, I became acquainted with this instruction and take into consideration of all the obligations arising out of it. At the same time, I confirm that I have fully understood this instruction and agree with the examination procedures and I am aware that the examination room is monitored by a camera system and the recording is handled in accordance with the Personal Data Protection Act.

I confirm by signature truth, correctness and recency of my personal data and I give approval to Transport Authority for processing my personal details under the Personal Data Protection Act for purpose of recording of aviation personnel in range of personal data listed in this application and endorsed documents (if applicable). ). I give approval knowingly and without constraint for the required period of personal data processing by the Aviation Personnel Registry and I am declaring that I am conscious of my rights in terms of the act. I hereby certify that I am aware consequences, which the Transport Authority may apply to me, if some of my statements or information submitted by me prove to be false.

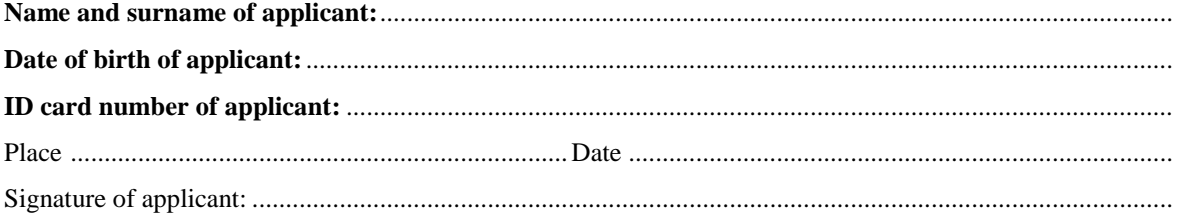